# Download Adobe Photoshop CC 2017 For Windows 7 64 Bit

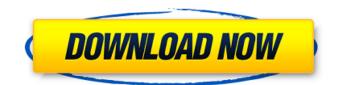

## Adobe Photoshop Cc Free Download For Windows 8 64 Bit Filehippo Crack+ Activation Code With Keygen Free [32|64bit]

Photoshop is a graphics application that lets you edit and create graphics for everyday tasks as well as for printing or creating Web sites and publications. With this in mind, you need to know how to work with multiple Photoshop layers and how to modify existing layers so that you can create something new. Photoshop with Layers Photoshop contains a number of tools that allow you to create and modify documents. However, you must be able to manipulate the documents' layers, or objects, so that you can see what you're doing and so that you can manipulate the layers after you create them. In a Word document, for example, if you want to add a picture to the top of the document, you click the New Layer button and drop the picture on the layer. If you want to create an editable area, you may even use the magic wand tool and then click the area to make it editable. Photoshop automatically creates a new layer under that first layer to create a new editable area. The current layer you're working on is indicated by a dot that indicates that the layer is selected. (Remember to select a layer when you're working with it.) Select the layer by clicking it. Select the layer in the Layers panel. (You can still see the dotted outline of the layer, but the dot is no longer present.) In the Layers panel, click the Flatten Image button, and then click the Expand button to expand the layer to see its contents. Right-click the layer and choose New Layer, or open the New Layer dialog box and click OK to create a new layer. Click the Reverse button to change the order of the layer objects in the document. (See the later section "Tracing an image or reverse stacking," for details on this feature.) Double-click the layer to move the layer to a different spot in the document. Right-click the layer to open the Layer Attributes dialog box (as shown in Figure 3-1). Click the dialog box's tab to adjust layer attributes. To merge layers together, click the Merge Visible button, Photoshop is like the Matrix — when you work with layers, it creates them for you, and sometimes you work with duplicate layers, which are layers that are the exact same thing but are on different areas of the document (such as when you work with a mirrored image). \*\*Figure 3-1:\*\* If you've done much with layers

### Adobe Photoshop Cc Free Download For Windows 8 64 Bit Filehippo License Keygen Download

Adobe Photoshop Elements is a simple and beginner-friendly alternative to Photoshop, it's fully featured image editor that offers a great range of tools for professional, amateur and hobbyist photographers, designers, and web designers. The new 'Photoshop Elements' name is designed to help its former 'Elements 8' users and customers find it easier. This article will walk you through the process of editing your images in Photoshop Elements, adding text and other graphics. Update: Adobe has released a new version of Photoshop Elements that now includes some of the features of Photoshop; check out this article for more info. Before you start editing, you might like to familiarise yourself with the main menu options in Photoshop Elements. If you're getting your first look at

Photoshop Elements, you might not notice the big red arrow below the main menu. Click on that and you'll see a new menu where you'll find the following. If you're pressed for time, this guide will teach you all the main editing tools and processes that you'll need. 1. Image - Image - Mage - Adjustment Layer - Once an image has been opened in Photoshop Elements, you'll see a new layer called Image, which gives you access to a number of tools, including the level tool or histogram. The image has been opened in the 'Image' tab. Image - Adjustment Layer - The image has been opened in 'Adjustment Layer' and a blank layer has been added. You can see the colour of the image by looking at the type of layer you are editing. If you click on the Background layer, you will see any blemishes on the image. If the picture is black and white, you'll see a tint and a shade. If the image is in colour, you'll see the colour of your image. You can see the crop rectangle in the top right hand corner of the image. The rectangle shows you how to crop any background areas of your image. There are two settings under the crop tool (also called the Resize tool). The first is how much to crop off the edges. Click on the crop rectangle to enter the crop tool and then move the slider to alter how 05a79cecff

# Adobe Photoshop Cc Free Download For Windows 8 64 Bit Filehippo Crack+ Keygen For (LifeTime)

Q: MVC 4 Validation of a Set Im currently trying to validate the following set:

ModelState.AddModelError("scheduledPeakOperatorList", ErrorMessage); The problem is the normal ways of validation wont work (because its a set) - id like to show the error "Error: 1 scheduledPeakOperator list cannot be empty" if the model state is not valid but it will show all error's if the model state is invalid. How would i go about this? A: You can use OnModelUpdated, OnModelCreating and OnModelValidating /// /// Occurs when an MVC controller is updated and the model state contains errors. /// /// The model. /// The with the error. protected override void OnModelUpdated(ModelStateDictionary modelState, System.EventArgs e) { //Validation logic goes here } Q: libsvm: libsvm-3.11.1: libcxx.so.6: cannot open shared object file: No such file or directory I am new to libsvm and I am using Ubuntu 14.04 and I am using following command to run the svm.py program from libsvm [dell-desktop:/home/huy/svm-3.11] \$ python svm.py But, I am getting the following error: Traceback (most recent call last): File "svm.py", line 4, in import svm File "/home/huy/svm-3.11/svm.py", line 38, in from libsvm import svm\_read\_svmlight File "/home/huy/svm-3.11/libsvm/svm.py", line 4, in zong.svmlight.py", line 16, in from libsvm import svm\_read\_svmlight File "/home/huy/svm-3.11/libsvm/svm.py", line 4.

### What's New in the?

import React from'react'; import PropTypes from 'prop-types'; import './App.css'; class App extends
React.Component { constructor(props) { super(props); this.state = { counter: 0 }; this.incr = this.incr.bind(this); }
incr() { this.setState(prevState => ({ counter: prevState.counter + 1 })); } render() { const { counter } = this.state;
return ( Increment {counter} ); } } App.propTypes = {}; App.defaultProps = {}; export default App; Q: How to write to
the file asynchronously in c# How to write to the file asynchronously in c#? Here is my solution in which i am trying
to write to the file. public async void Upload() { if (HttpContext.Current.Request.Files[0].ContentLength > 0) { var
fileName = Server.MapPath(EnvironToPath.Convert(this.EnvString)); var path = @"C:\Files\Passwords.txt"; using
(var fileStream = await File.OpenAsync(path, FileMode.CreateNew)) { using (var stream

### System Requirements For Adobe Photoshop Cc Free Download For Windows 8 64 Bit Filehippo:

Minimum: OS: Windows 7 64-bit Processor: Intel Core i3 3.4GHz Memory: 4 GB RAM Graphics: Intel HD Graphics 4000 DirectX: Version 9.0 Network: Broadband Internet connection Storage: 700 MB available space Recommended: Processor: Intel Core i5 3.4GHz Memory: 6 GB RAM Graphics: Intel HD Graphics 4600 DirectX: Version 11 Network: Broad

https://l1.intimlobnja.ru/wp-content/uploads/2022/07/photoshop\_lightroom\_3\_download.pdf

https://www.cameraitacina.com/en/system/files/webform/feedback/photoshop-lightroom-download-for-pc-free.pdf https://jugueteriapuppe.cl/wp/wp-content/uploads/2022/07/bethant.pdf

https://bascomania.com/wp-content/uploads/2022/07/Download\_Adobe\_Photoshop\_CC\_2021\_on\_Windows.pdf

https://www.colchesterct.gov/sites/g/files/vyhlif4286/f/uploads/boardscommissionapp2015\_0.pdf

https://sushira.by/photoshop-2018-free-for-german-windows-photoshop-pro-cc-2016-33-3/

https://www.dyscalculianetwork.com/wp-content/uploads/2022/07/adobe\_photoshop\_cs6\_2020\_crack\_64\_bit\_download.pdf https://tomford836.wixsite.com/raifullcreamil/post/free-download-adobe-photoshop-cc

http://bellarefood.com/wp-content/uploads/2022/07/fridkarm.pdf

http://stashglobalent.com/?p=34085

https://bloomhomeeg.com/wp-content/uploads/2022/07/reitaam.pdf

https://mocambique.online/wp-content/uploads/2022/07/neon\_gradient\_for\_photoshop\_free\_download.pdf

https://www.highgatecalendar.org/wp-content/uploads/2022/07/jarrger.pdf

https://unsk186.ru/20-photoshop-actions/

https://www.sandisfieldma.gov/sites/g/files/vyhlif1171/f/pages/planning\_board\_admin\_asst.job\_description.pdf https://mimundoinfantil.net/tile/photoshop-line-drawings/

http://garage2garage.net/advert/adobe-photoshop-cc-1903-23-2-2-crack-for-win/

https://khakaidee.com/wp-content/uploads/2022/07/Instagram Photoshop Filters PSD Action.pdf

https://agresearchfoundation.oregonstate.edu/system/files/webform/free-photoshop-download-for-windows.pdf

https://vincyaviation.com/photoshop-cs5-adobes-industry-defining-most-powerful/